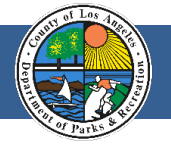

*The County of Los Angeles Department of Parks and Recreation (Parks) operates and manages properties which include 180 parks, golf courses, performing arts centers, botanical gardens, wildlife/ wildflower sanctuaries, natural areas, and lakes. The non-owned properties are under agreements with California State Parks, United States Army Corps of Engineers, and others.*

Welcome, Parks is now using EPIC-LA for online applications. To begin the process and allow us to determine the mechanism that best fits your request, please follow the steps in this instructional guide.

Access to conduct business at a facility under our management will require one or more of the following:

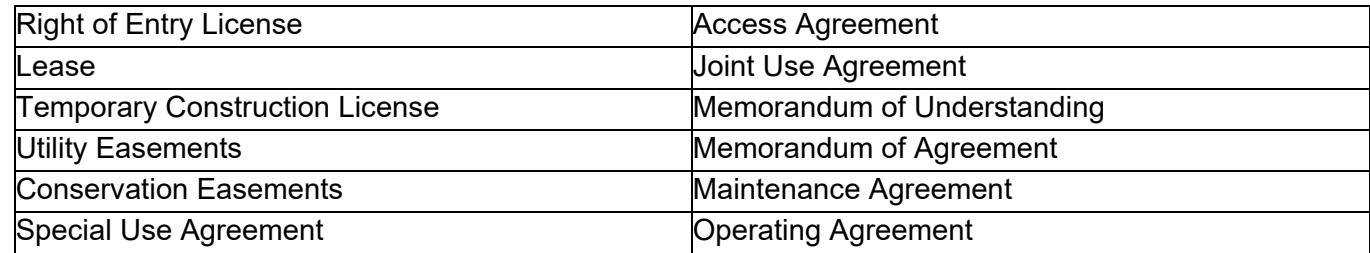

To access the system, [please create a username and login at this website:](https://epicla.lacounty.gov/energov_prod/SelfService/%23/home) https://epicla.lacounty.gov/energov\_prod/SelfService/#/home

## **Creating an account:**

**Step 1** - register by clicking **Login or Register** on the Welcome page.

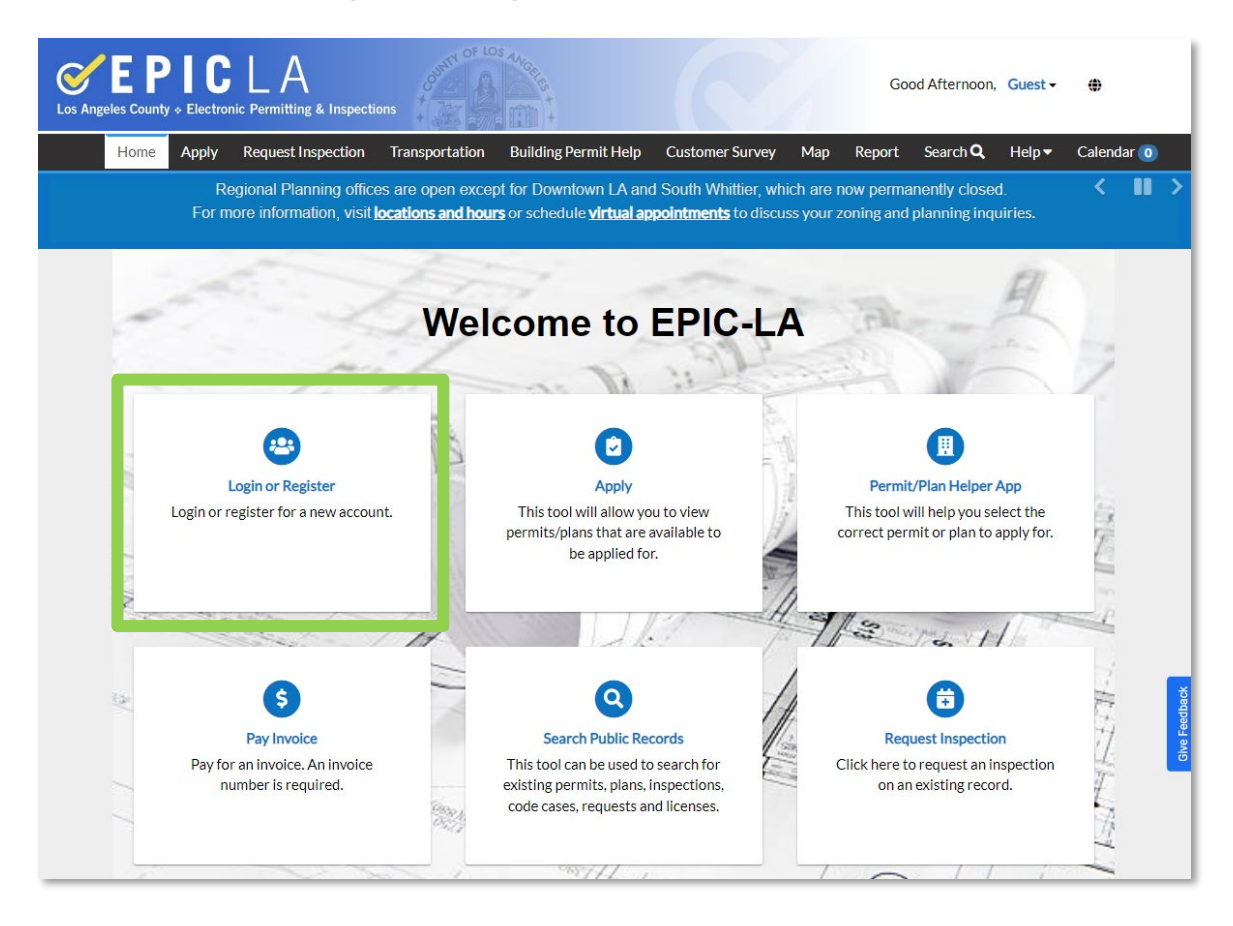

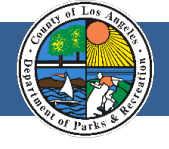

## **Step 1a** - Click on **Register Here**.

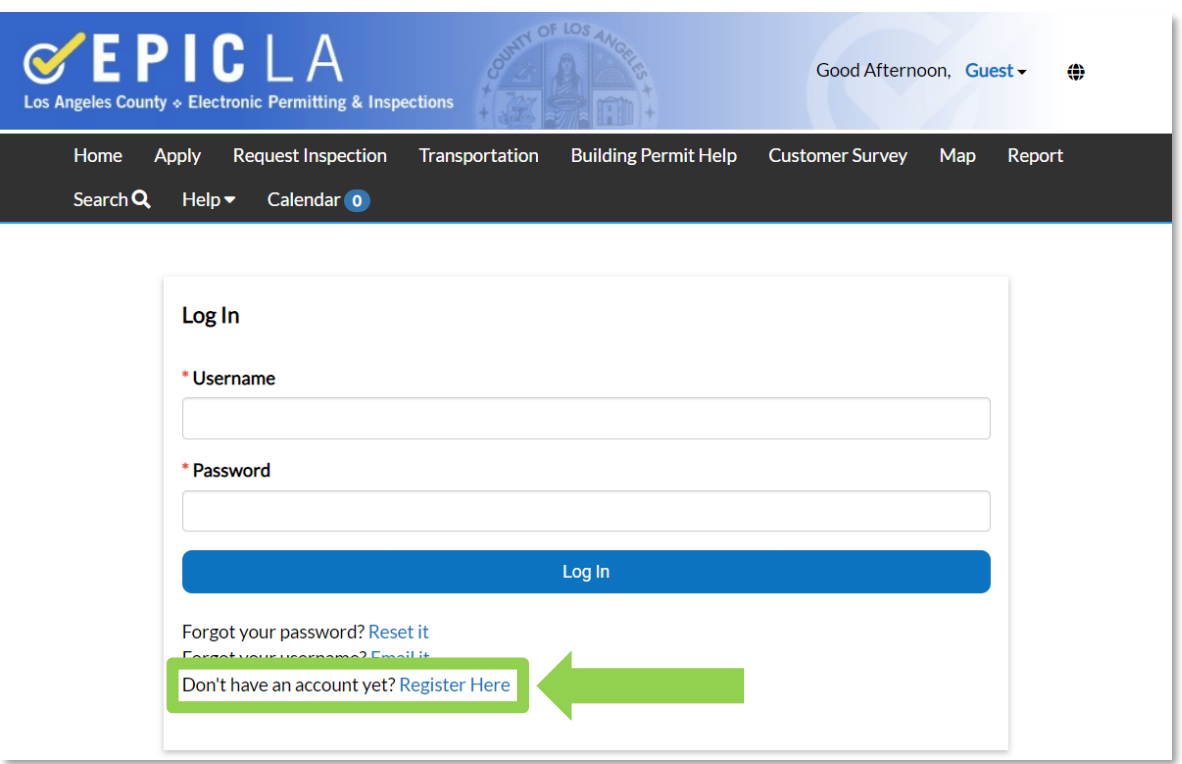

**Step 1b** - enter an email address.

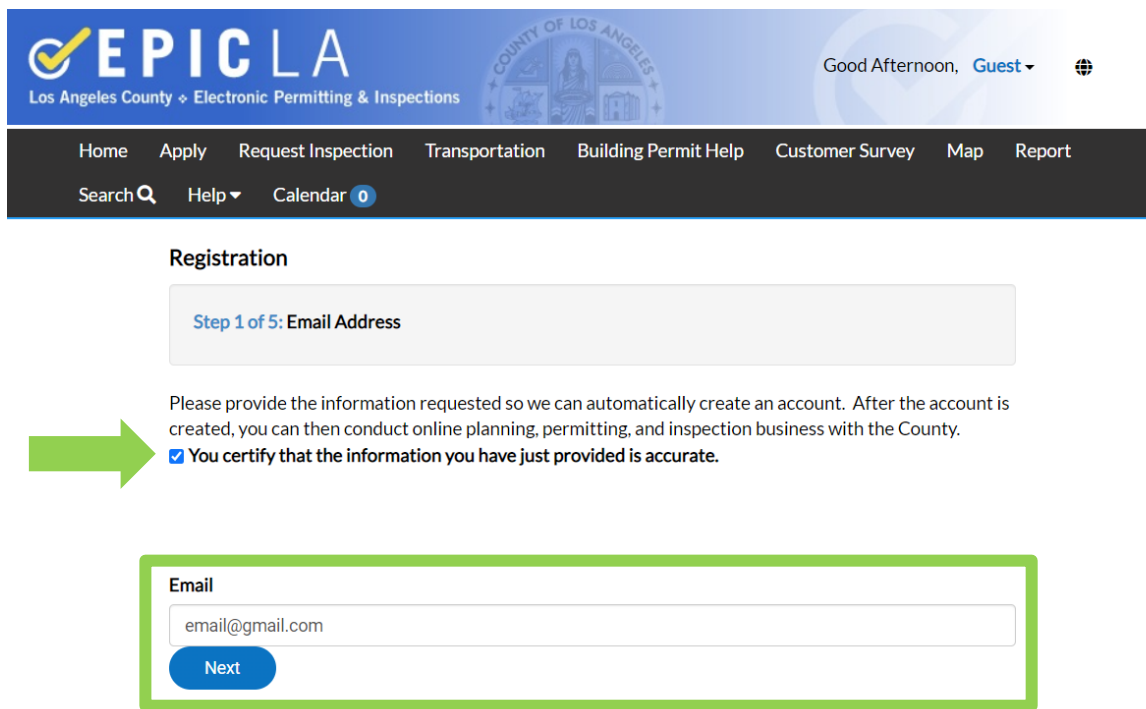

\*Please check your email for a confirmation link.

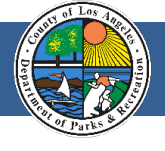

**Step 1c** - create a username and password

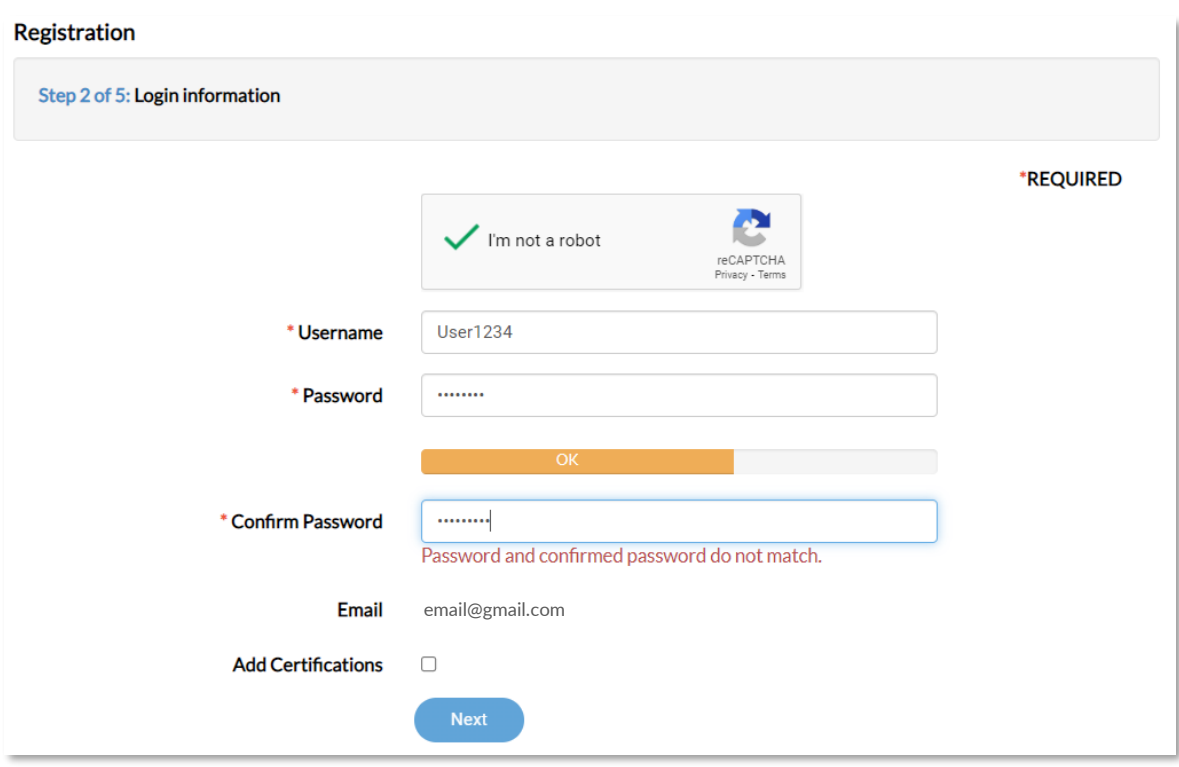

**Step 1d** - supply requested information.

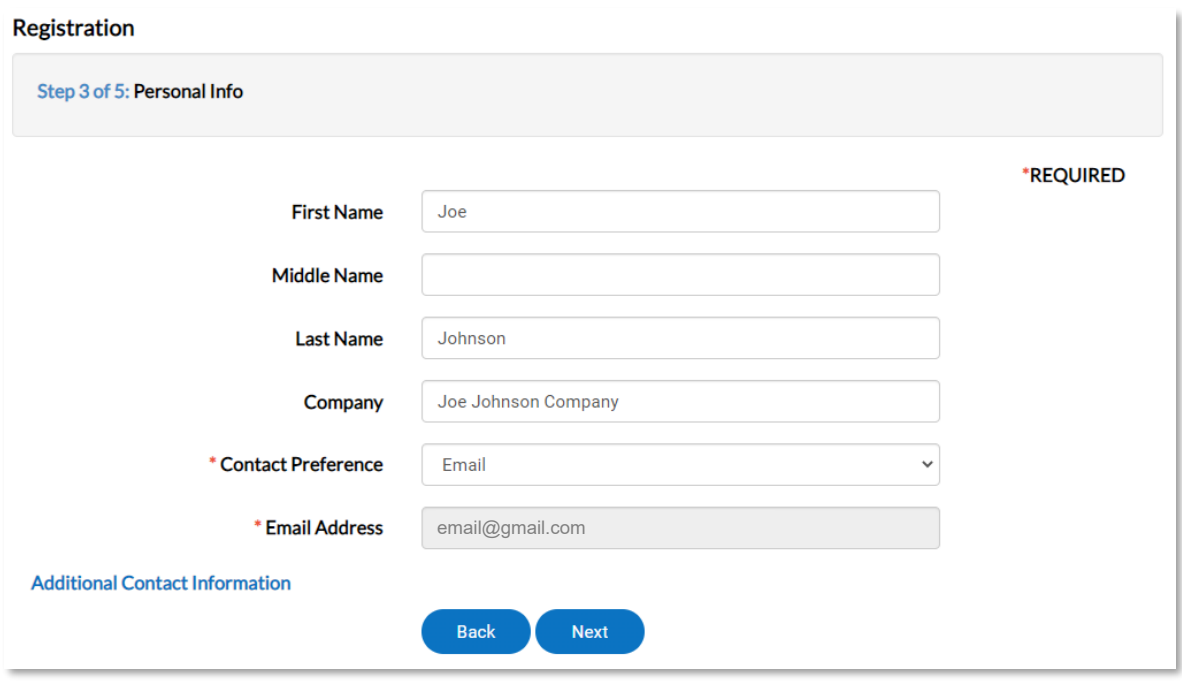

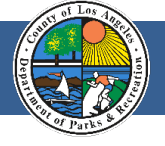

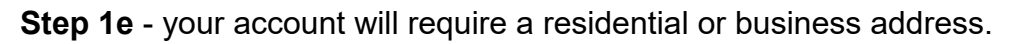

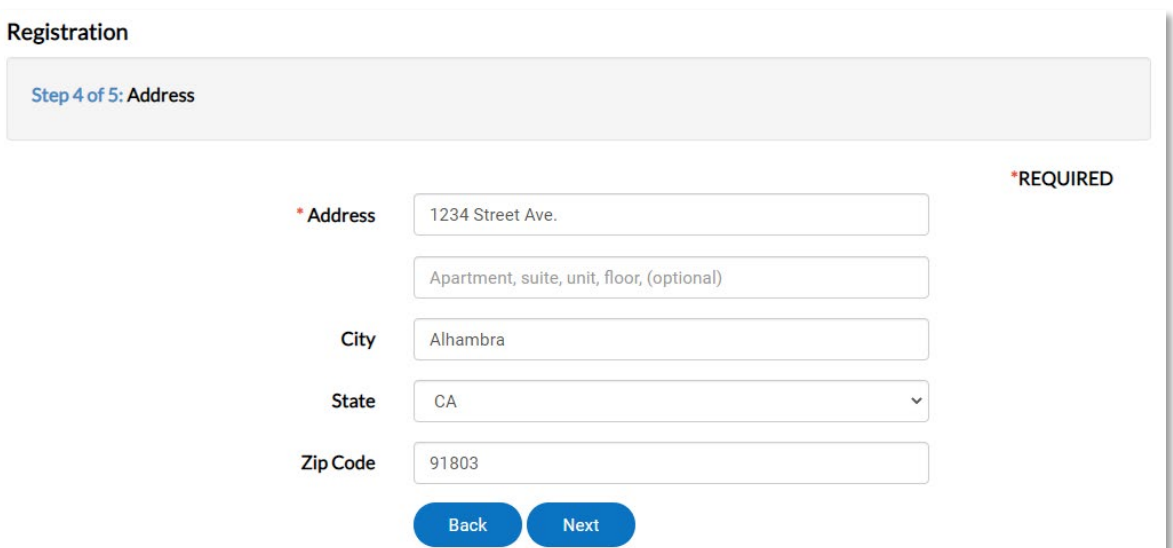

## Registration

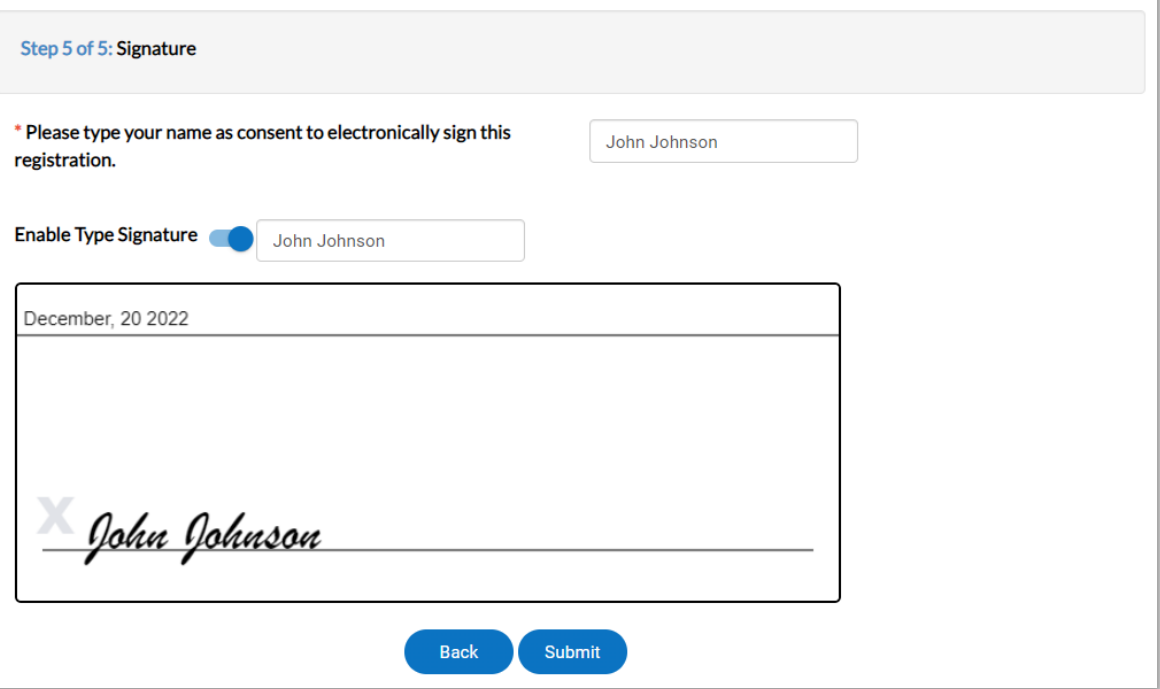

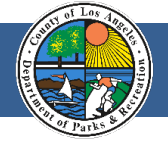

**Step 1f** - After submitting your information, you will receive an email with a link to confirm your identity as the email user. Once you confirm your identity by clicking on the link in the email, you will be able to use the EPIC-LA system to submit an application for your needs.

## Sample email to confirm your identity:

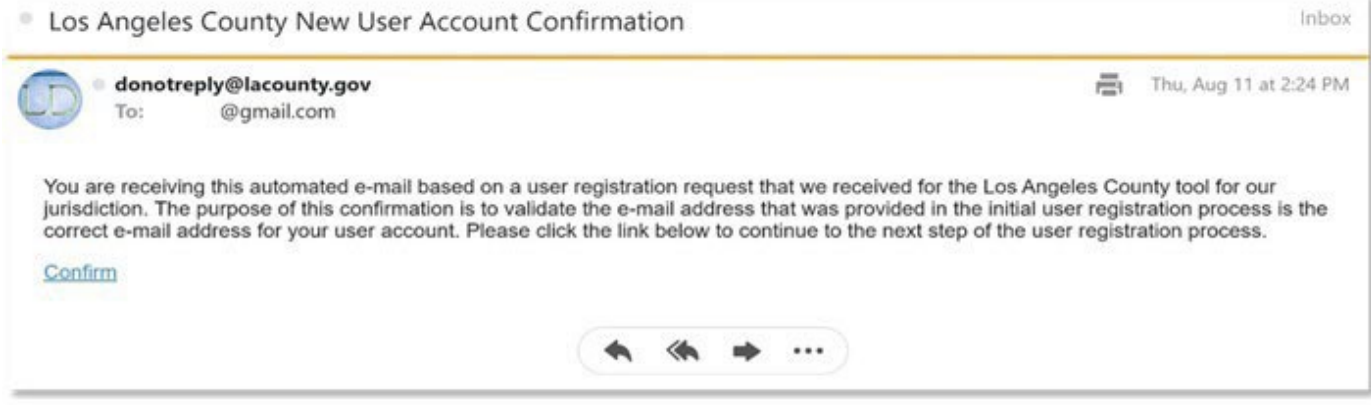

**Step 2** - After the registration process is complete, you may login and submit an application. Note, your username will shown in the upper right hand corner of your screen [see User1234 (fictitious login)].

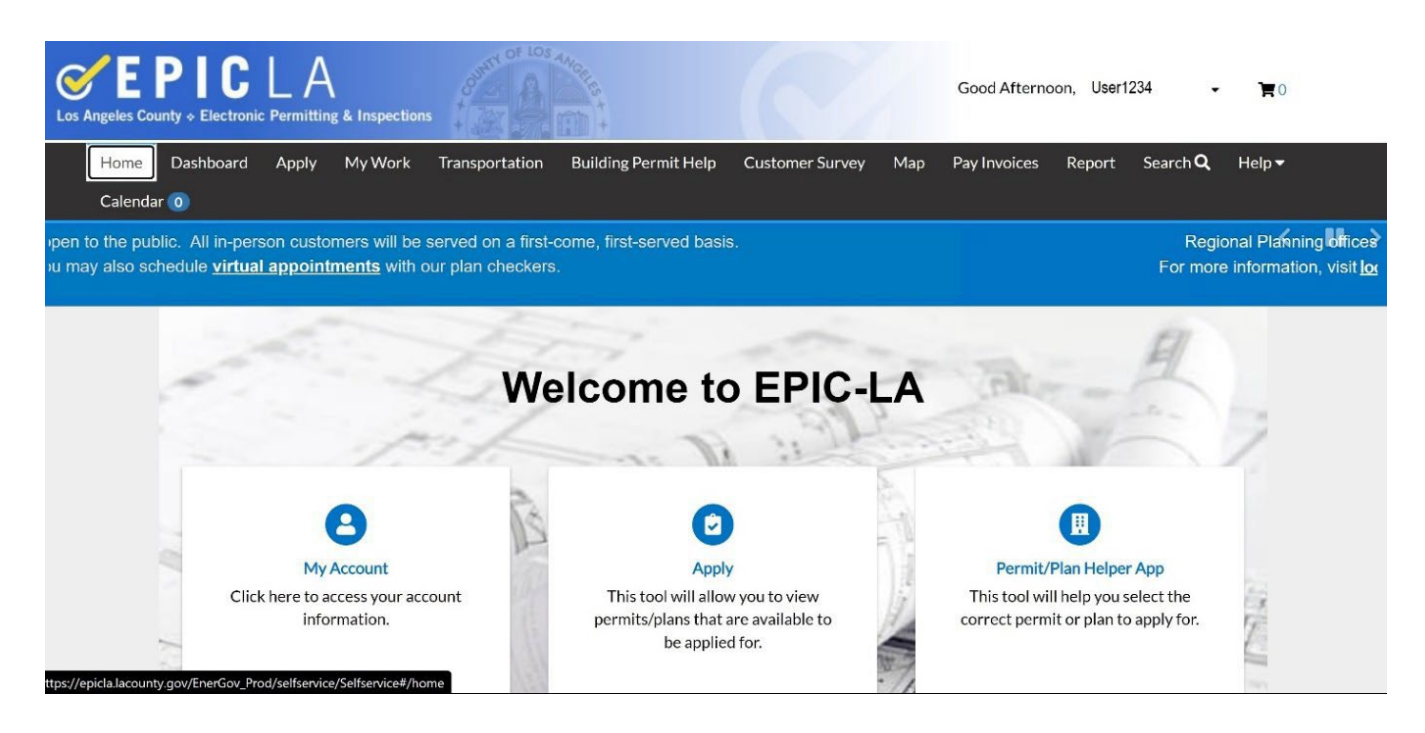